# **Processing NZQA Electronic Return**

The following information is provided to assist you in making an electronic return to NZQA. This return used to be known as the "FDC – Framework Data Collection" and is a means of transferring data electronically to NZQA.

There are four distinct types of return:

- A request to *hook-on* students. When NZQA processes your request they send back to you a "turnaround" file that contains students' National Student Index numbers and confirmation of the hookon. You can read this file into Take2 to update students' records.
- A report of Unit Standard completions or Diploma of Business subject outcomes. If any students for whom an outcome is being reported is not yet hooked on, this return will also include a hook-on request for such a student.
- A summary of progress request (sometimes called a "qualcheck") that asks NZOA to let you know whether a student has completed a particular qualification.
- A request for NZQA to *issue certificates* or diplomas,

In order to make the Unit Standard completion returns you need two electronic reference files from NZQA. One file (Accreds.txt) contains records to show which Unit Standards you are accredited to assess. A second file contains a complete list of all Unit Standards (Units.txt).

To make the summary of progress and issue of certificate returns a third file is required that contains a list of national qualifications in the Qualifications Framework (Qualifications.txt).

You can download these files from the NZQA provider web site. Save them into the directory where your Take2 back-end data file (Take2Data.mdb) is stored.

Here is an overview of the return process.

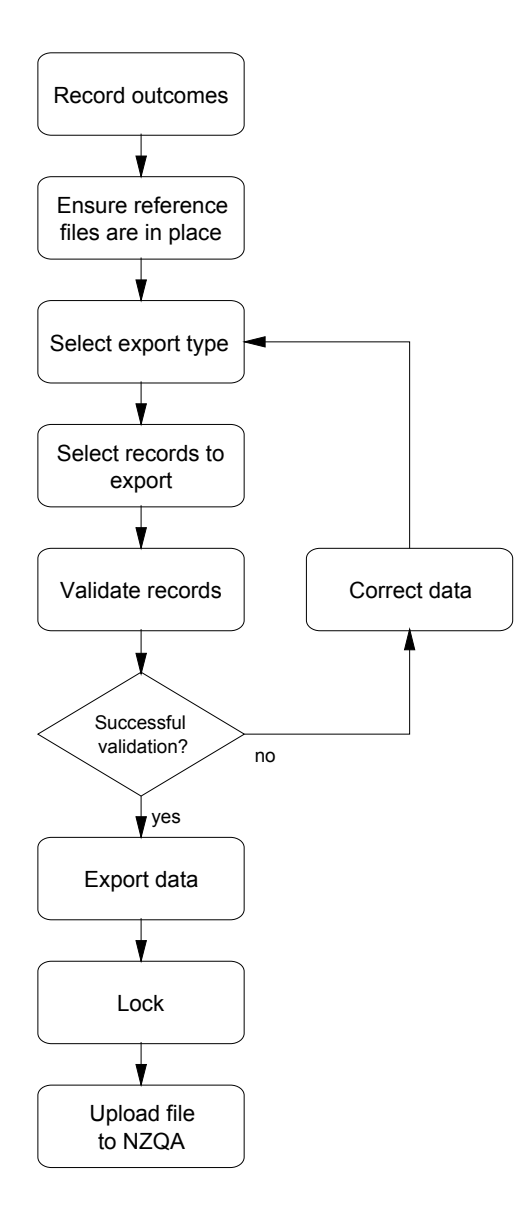

## **BEFORE MAKING ANY RETURN**

- ¾ *We recommend that you back-up your Take2 database before making a return to NZQA.*
- ¾ *Make sure that all delivery sites have been linked to an NZQA location on the* **External Lookups** *form.*

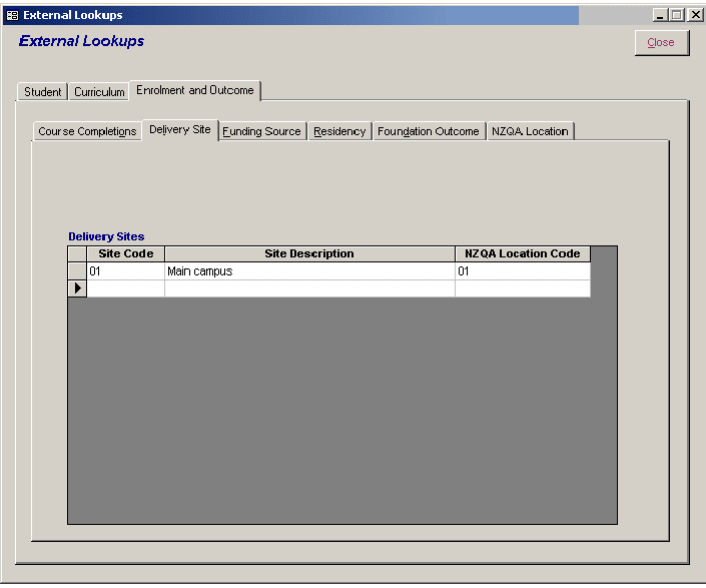

## **HOOKING STUDENTS ON**

A student needs to be hooked-on unless they have an NSN and they Hook-On Paid field is set to "Y" on the *Students* form. Note - if you have not gone live with the NSI only the NSN value is taken into account.

¾ *Make sure that you have entered the student's name, address, date of birth, gender, and ethnic origin of the* **Students** *form.* 

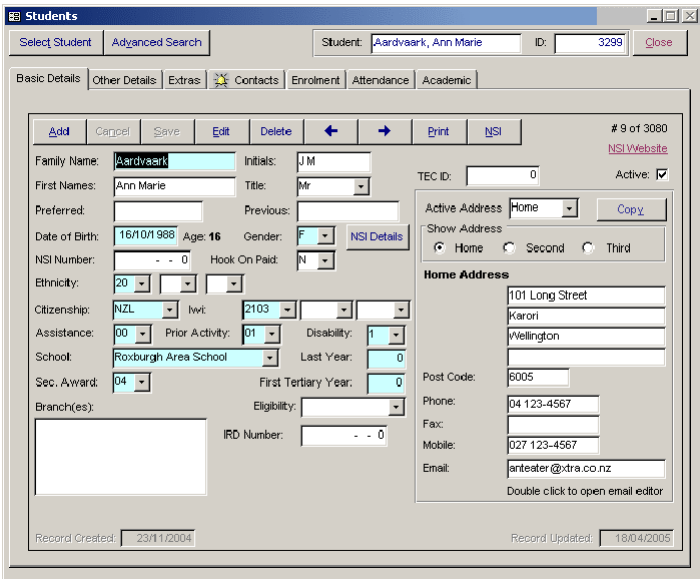

¾ *Open the* **NZQA Export Processes** *form from the External Reporting menu in the Administration Module and select the* **Hook-Ons Only** *option.* 

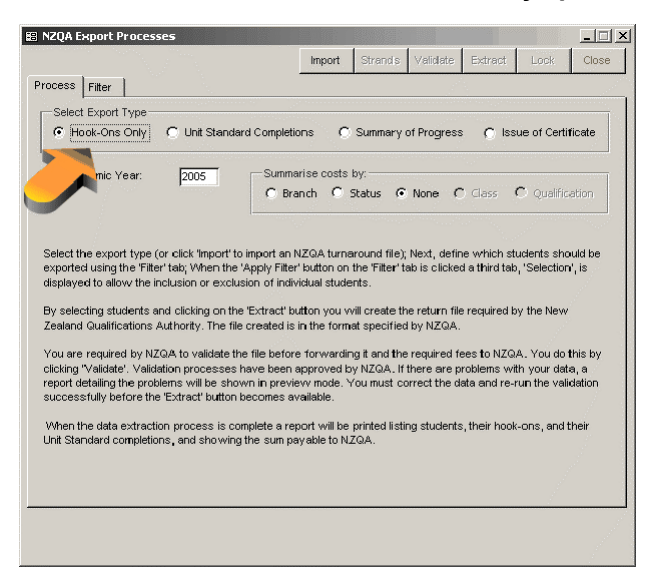

- ¾ *Use the* **Filter** *tab to narrow down the selection of students and click Apply Filter. You must select a single location only.*
- ¾ *Move to the* **Selection** *tab and finalise the selection of students hooked on.*
- ¾ *Click Validate. If there are problems with your data, for example a missing address, a report is displayed to notify you of the specifics. Fix the problems before re-validating.*
- ¾ *When validation is successful click Extract and you will be prompted to save a file called "NZQAData.txt". Save the file in a location that you can remember! Note, if you wish you can name the file differently and you may find it useful to name it with today's date; for example "2005-04-17 NZQAData.txt".*
- ¾ *An audit report is displayed. Print the report and file it. The final page is particularly important because it summarises the hook-on fees.*
- ¾ *Click Lock and the students included in the return to NZQA will be marked in Take2 as hooked-on so that they cannot be inadvertently hooked-on again.*
- ¾ *Upload the NZQAData.txt file via the NZQA web site.*

# **READING THE TURNAROUND FILE**

- ¾ *Save the file sent back to you by NZQA in the folder where your Take2 backend data file is stored.*
- ¾ *Open the* **NZQA Export Processes** *form from the External Reporting menu in the Administration Module and click Import.*
- ¾ *Take2 reads the file, writes the students RoL number into the Take2 database and, if necessary, updates the Hook-On Status field to "Y". An audit report of the changes is printed.*
- ¾ *It is important to process the turnaround file before making your next return to NZQA.*

#### **REPORTING UNIT STANDARD COMPLETIONS OR DIPLOMA OF BUSINESS OUTCOMES**

Please note that currently you can report either Unit Standard completions or Diploma of Business Outcomes but not both in the same return.

¾ *Record Unit Standard outcomes or Diploma of Business outcomes in* **Take2***. See section 8 of the*  **Take2** *User Manual for full details on recording academic outcomes. The important point to note is this, for a Unit Standard outcome to be reported to NZQA certain criteria have to be met:* 

The student's Unit Standard enrolment must be in a Unit Standard which has a Unit Standard number, version number and language code and which is ticked as a Unit Standard on the Curriculum form. For Diploma of Business subjects only the NZDB field needs to be ticked.

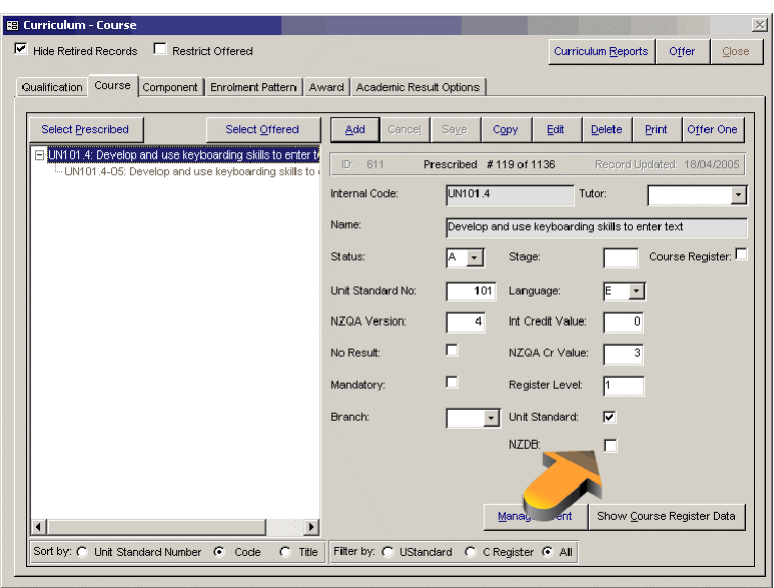

For Unit Standards The Complete/Incomplete result field must be ticked on the *Single Student* Outcome form to show a completion  $-$  i.e. "not completes" are not reported to NZQA. A completion date for the Unit Standard must be recorded. The Unit Standard enrolment status must be "R".

For Diploma of Business subjects you must record a grade.

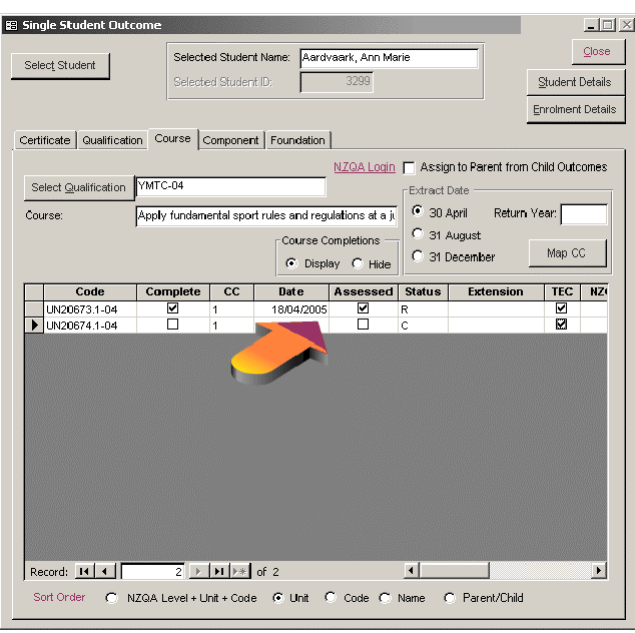

- ¾ *Select the Unit Standard Completions option on the* **NZQA Export Processes** *form.*
- ¾ *Use the* **Filter** *tab to select just those students for whom outcomes are to be reported. You must select a single location only. Click Apply Filter.*
- ¾ *Move to the* **Selection** *tab and finalise the selection of students for whom outcomes are to be reported. You can view a student's outcomes by clicking on the small plus symbol adjacent to their name.*

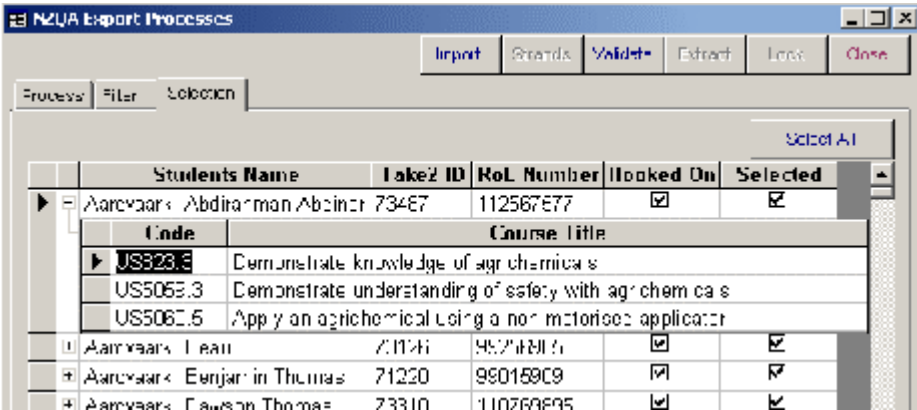

 Click **Validate.** If there are problems with your data, for example a future completion date, a report is displayed to notify you of the specifics. Fix the problems before re-validating.

- ¾ *When validation is successful click Extract and you will be prompted to save a file called "NZQAData.txt". Save the file in a location that you can remember! Note, if you wish you can name the file differently and you may find it useful to name it with today's date; for example "2005-04-17 NZQAData.txt".*
- ¾ *An audit report is displayed. Print the report and file it. The final page is particularly important because it summarises the hook-on fees.*
- ¾ *Click Lock and the students and their outcomes included in the return to NZQA will be marked in Take2 as reported so that they cannot be inadvertently hooked-on again.*
- ¾ *Upload the NZQAData.txt file via the NZQA web site.*

#### **SUMMARY OF PROGRESS**

This process is not currently available.

#### **ISSUE OF CERTIFICATE**

This process is not currently available.